# **КОНВЕРТОР СВЯЗИ RS485 RS4003Z-0**

**\_\_\_\_\_\_\_\_\_\_\_\_\_\_\_\_\_\_\_\_\_\_\_\_\_\_\_\_\_\_\_\_\_\_\_\_\_\_\_\_\_\_\_\_\_\_\_\_\_\_\_\_\_\_\_\_\_\_\_\_\_\_\_\_\_\_\_\_\_\_\_\_**

## **\_\_\_\_\_\_\_\_\_\_\_\_\_\_\_\_РУКОВОДСТВО ПОЛЬЗОВАТЕЛЯ\_\_\_\_\_\_\_\_\_\_\_\_\_\_\_\_\_\_\_\_\_\_\_**

#### Содержание

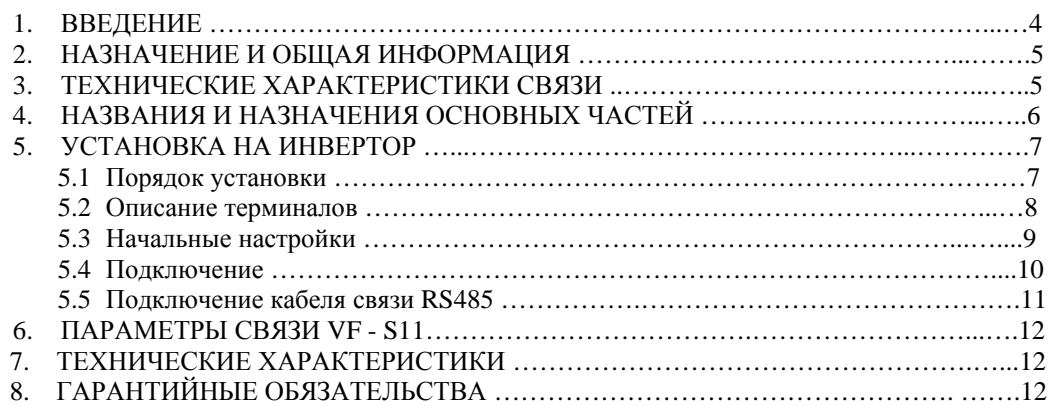

# **Toshiba Schneider Inverter Corporation**

1. Эта инструкция по эксплуатации предназначена для персонала, использующего конвертор RS485.

2. Эта инструкция должна быть изучена до установки и использования конвертора RS485. После изучения данной инструкции, сохраните ее для дальнейшего обращения.

> (C) TOSHIBA Corporation 1998 All Rights Reserved.

# **Меры предосторожности**

Меры предосторожности, указанные в данном руководстве и в инструкции на сам инвертор VF-S11, позволят Вам избежать причинения вреда себе, находящимся поблизости людям и имуществу. Внимательно ознакомьтесь со всеми символами и знаками, приведёнными ниже, и затем продолжите изучение инструкции.

# **Основное использование**

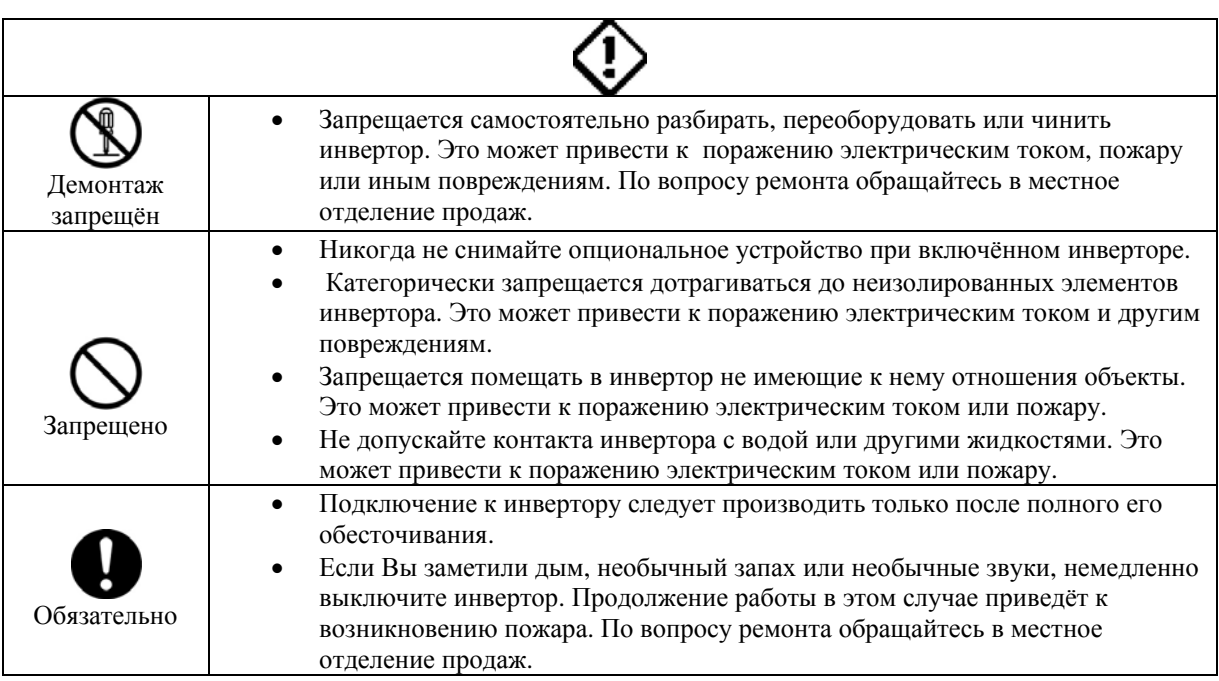

# **Транспортировка и установка**

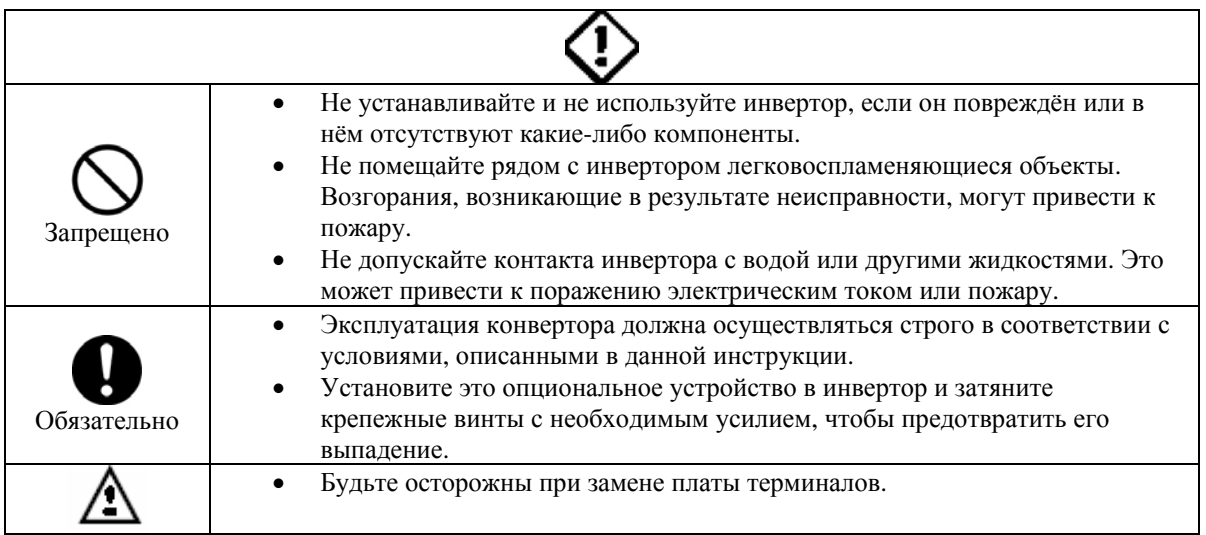

# **Подключение**

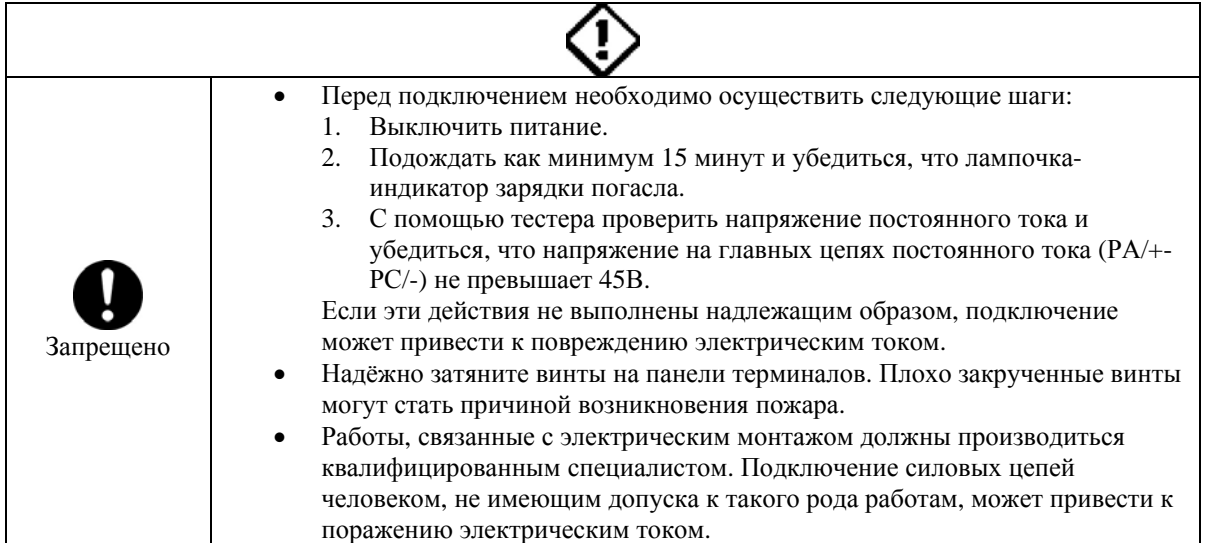

# **Работа**

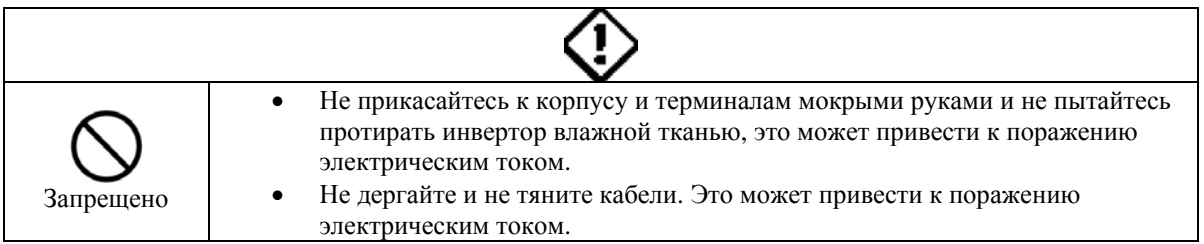

# **Утилизация**

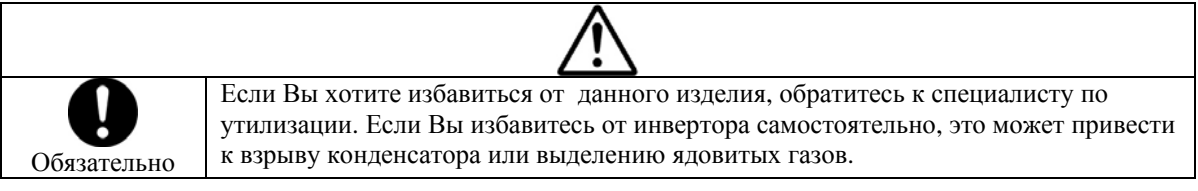

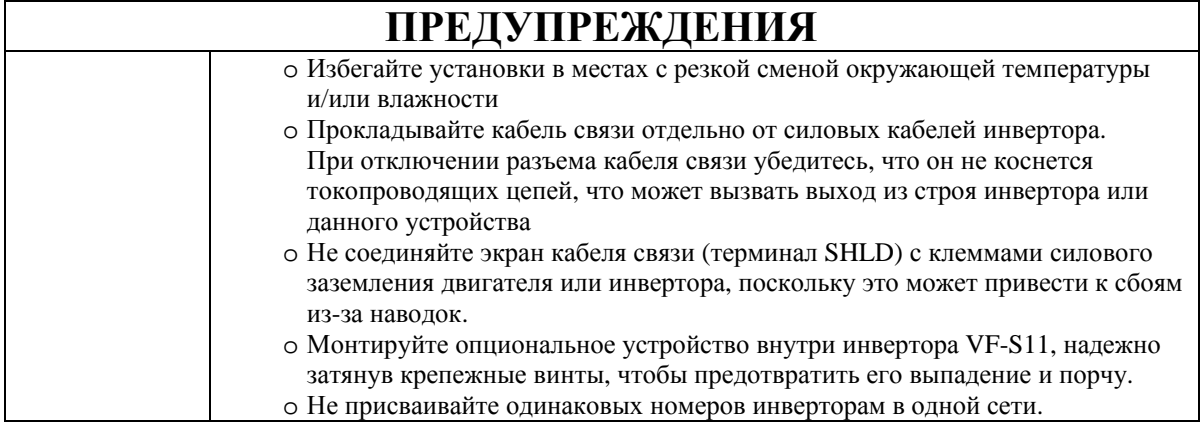

#### $\mathbf 1$ Введение

Спасибо за приобретение опционального устройства «Конвертор связи RS485 (RS4003Z)» для промышленного инвертора TOSVERT VF-S11 и последующих серий.

Используя данное устройство, Вы можете осуществить функцию связи между инвертором, и управляющим компьютером или любым другим устройством по сети RS485.

Пожалуйста, внимательно прочитайте данную инструкцию, перед тем, как пытаться управлять инвертором по последовательной связи RS485. Кроме данного руководства пользуйтесь «Руководством пользователя по функциям коммуникации инвертора VF-S11», чтобы разработать необходимые программы связи с инвертором.

Храните эту инструкцию рядом с оператором, использующим «Конвертор связи RS485» для обращения к ней в будущем при обслуживании и наладке.

#### < Маркировка платы PGFB >

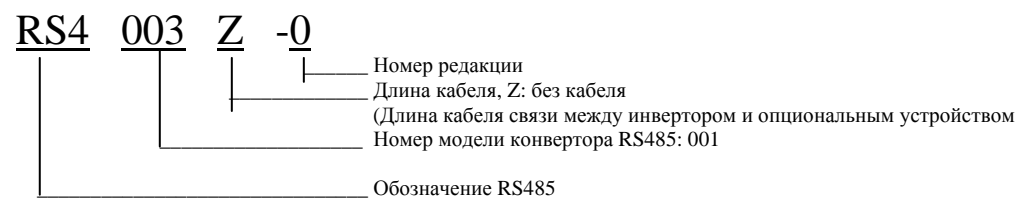

<sup>&</sup>lt; Комплектность поставки >

Следующие комплектующие части включены в комплект поставки конвертора связи RS485 (проверьте при распаковке):

(1) Опциональная плата конвертора RS485.........1 шт. (RS4003Z)

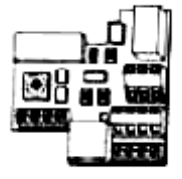

(2) Руководство пользователя конвертора связи RS485 (данная инструкция)

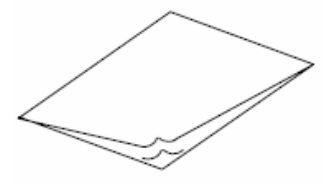

 $-1$  экземпляр (E6581230) (3) Маркировка на дверцу......1 шт. Маркировка на плату ....... 2 шт. (См. стр.8 о местах наклейки маркировки)

> Маркировка на дверцу

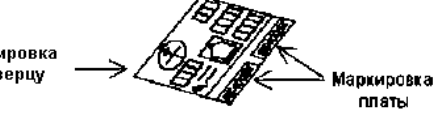

# 2. Назначение и общая информация

При установке платы конвертора связи RS485 сеть возможно построить таким образом, чтобы обеспечить обмен данными между головным компьютером или PLC и несколькими инверторами. В одну сеть допускается включать до 32 устройств.

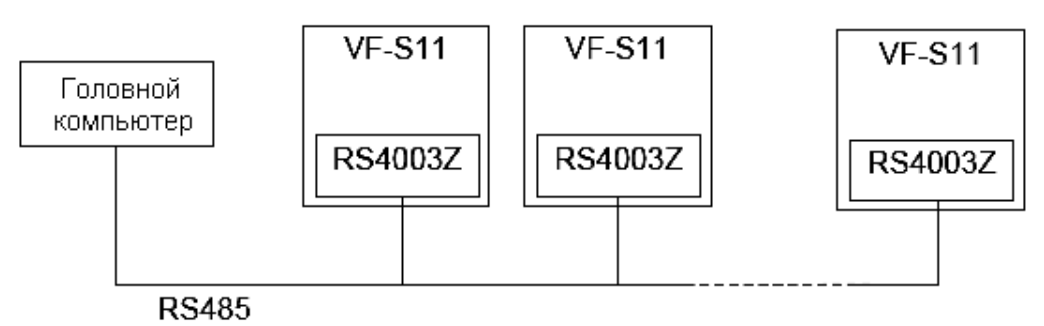

Максимальное количество устройств в сети: 32 (Считая компьютер, для данного случая)

#### 3. Технические характеристики связи

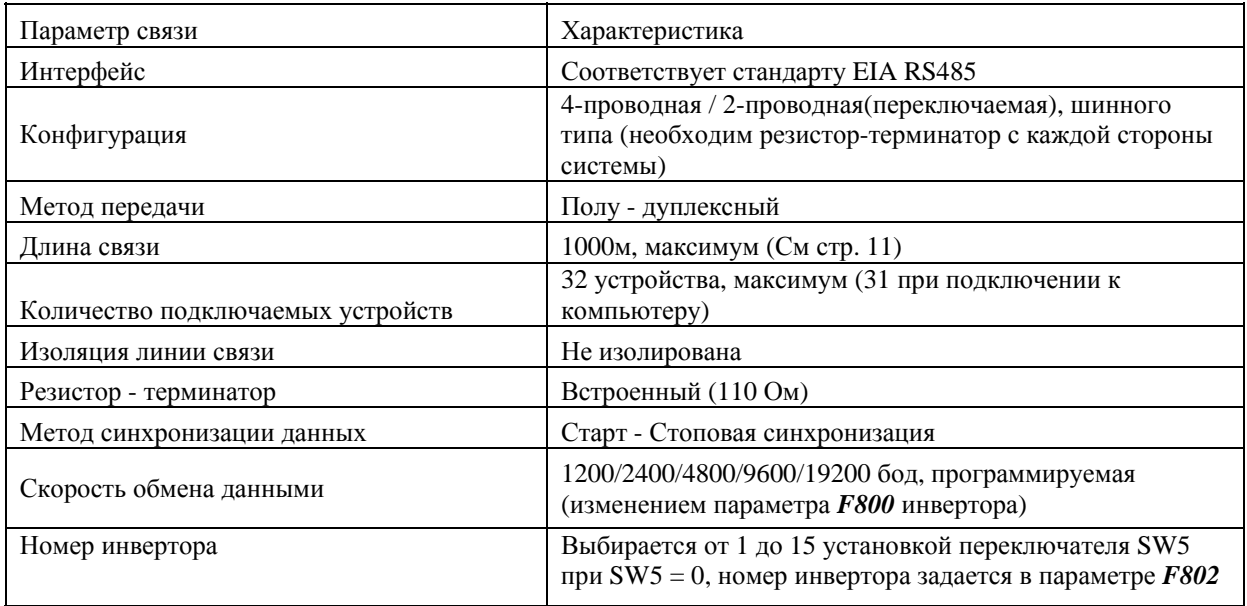

< Последовательная связь общего назначения >

Последовательная связь общего назначения также может быть использована.

(Пожалуйста, используйте для связи по RS232C кабель RS20035 -1!)

Однако, в случае, когда используется канал последовательной связи общего назначения, связь принудительно переключается именно на него, при этом связь по RS485 запрещена.

![](_page_4_Picture_12.jpeg)

### 4. Названия и назначения основных частей

Внешний вид устройства и обозначение терминалов показаны на рисунке внизу.

![](_page_5_Figure_4.jpeg)

SW1: Тип кабеля (метод подключения) (Оба переключателя устанавливаются одинаково)

- 2: 2-проводной метод связи (RXA и TXA соединены между собой, а RXB и TXB соединены
- между собой).
- 4: 4-проводной метод связи

SW2: Подключение резистора – терминатора. (Подключайте резисторы – терминаторы к обоим линиям с каждой стороны сети.)

- R: Линия приема
- Т: Линия передачи
- S: Резистор терминатор подключен (1/2Вт, 110 Ом)
- О: Резистор терминатор не подключен
- SW3: Переключение типа логики (Оба переключателя устанавливаются одинаково) Выбор типа логики входных терминалов CTOK/ИCTOK (SINK/SOURSE)
- SW4: Выбор функции входного терминала VIA

SOURSE: Истоковый логический вход, необходимо подключить нагрузочный резистор между терминалами VIA и CC.

А: Аналоговый вход

SINK: Стоковый логический вход, необходимо подключить нагрузочный резистор между терминалами VIA и P24

\* Чтобы использовать вход в качестве логического, необходимо установить параметры

#### F109, F118)

SW5: Установка номера инвертора

Номер инвертора можно выбирать от 1 до 15. если установлен номер 0, номер инвертора равен номеру, заданному в параметре F802.

Разъем последовательной связи общего назначения:

Может быть использована последовательная связь общего назначения, но при ее использовании связь по RS485 становится недоступной.

Блок терминалов (См стр. 9 о назначении каждого терминала)

Под винты М3 (усилие затяжки 0.5 Нм)

Используйте отвертку с плоским шлицом шириной 3,5 мм и толщиной 0,6 мм.

## 5. Установка на инвертор

#### 5.1 Порядок установки

Установите опциональную плату конвертора RS485 в инвертор VF-S11 согласно следующей процедуре:

- (1) Отключите питание инвертора VF-S11 и подождите не менее 10 минут, убедитесь, что индикатор зарядки инвертора не светится.
- (2) Откройте переднюю крышку инвертора VF-S11, отверните крепежные винты и снимите стандартную плату блока терминалов VF-S11. (Сохраните винты, они потребуются в дальнейшем)
- (3) Установите опциональную плату конвертора RS485 и закрепите ее винтами. (Усилие затяжки винтов отверткой 0.7-0.8 Нм)
- (4) Наклейте этикетку RS4003Z поверх станлартной наклейки на залней стороне лверцы VF-S11. Наклейте название установленной платы RS4003Z поверх названия стандартной платы. (Будьте внимательны, не заклейте маркировку плат инвертора).

\* При смене плат не забудьте сменить и их маркировку.

#### Винты крепления платы

(Винты МЗ, усилие затяжки 0,7-0,8 Нм) Инвертор VF-S11 Место наклейки мракировки Место наклейки названия платы Пример **FLAFLBFLC** ā CC TXATE оÆ T/L3 | IN 200/240% Название платы VF-S11 68666 aaaa **Jorden** acaca **Collection** Стандартная плата блока Опциональная плата конвертора RS485 терминалов VF-S11  $(RS4003Z)$ 

## 5.2 Описание терминалов.

![](_page_7_Picture_14.jpeg)

![](_page_7_Picture_15.jpeg)

#### 5.3 Начальные настройки.

Если Вы внимательно прочитали и усвоили предупреждения на предыдущей странице, Вы можете выполнить предварительные настройки платы конвертора RS485 в соответствии с нижеприведенной процедурой:

- (1) Отключите питание инвертора VF-S11 и подождите не менее 10 минут, убедитесь, что индикатор зарядки инвертора не светится.
- Откройте переднюю крышку инвертора VF-S11 и задайте с помощью переключателей SW3 и  $(2)$ SW4 логику входных терминалов. (Убедитесь, что оба переключателя SW3 находятся в одном положении).
- Задайте метод подключения RS485 (Тип кабеля: 2-проводной / 4 проводной) переключателем  $(3)$ SW1. Тип кабеля для всех устройств в сети RS485 должен быть одним и тем же. (СМ. стр.7).
- $(4)$ Задайте номер инвертора на переключателе SW5 платы конвертора RS485. (Если Вы хотите, чтобы номер инвертора задавался параметром F802, установите этот переключатель на 0). Не используйте один и тот же номер для разных устройств в одной сети. (См стр. 6)
- $(5)$ Подключите резистор - терминатор с каждой стороны системы связи. Конвертор связи RS485 имеет встроенный резистор - терминатор. Установите переключатели SW2 -R (терминатор на линии передачи) и SW2-T (терминатор на линии приема) в положение S, чтобы подключить эти резисторы. (См стр.6).
- $(6)$ Подключите провода управления и кабель связи RS485 к блоку терминалов. (См. стр. 10 и 11) Если Вы не используете наконечники, зачистите проводники и вставьте провода непосредственно в зажимные терминалы. Будьте внимательны и не закоротите провода между собой.
- $(7)$ Подключите экран от скрученной пары проводов к терминалу SHLD каждого конвертора связи RS485, чтобы обеспечить заземление в одной точке. Точка заземления линии передачи должна находиться максимально далеко от точки силовой земли, или от других линий заземления, создающего наводки. (Рекомендуется заземлять сеть со стороны управляющего компьютера).  $(CM.$  CTD. 11)
- (8) Если все установки переключателей и подключения закончены, закройте переднюю крышку и подайте питание на инвертор VF-S11.
- (9) Установите параметры связи на инверторах. (См стр. 12).
- (10) Если параметры связи были изменены при настройке, для их активации необходимо выключить и, затем, снова включить инвертор.
- В данном устройстве режим передачи / приема выбирается автоматически. Обратите внимание, что для данного устройства применим только полу - дуплексный режим обмена.
- Учитывайте следующие ограничения при посылке данных от компьютера на инвертор: После получения ответной посылки данных от инвертора, и перед отправлением на инвертор следующей посылки, необходимо сделать задержку, равную времени передачи 1 бита данных или больше

Время передачи 1 бита данных = 1 / скорость обмена

Пример: Скорость обмена = 19200 Бод(Бит/сек); 1Б/19200 = 52 мксек.

#### 5.4 Подключения.

Учитывайте при подключении следующие замечания:

- $\bullet$ Прокладывайте кабели связи и силовые провода отдельно друг от друга и на расстоянии не менее 20 см. друг от друга. Объединение их в один пучок может привести к сбоям из-за наводок.
- Для кабелей управления используйте одножильные или многожильные провода сечением  $0.3 1.5$  $MM<sup>2</sup> (AWG 22 – 16).$
- $\bullet$ Интерфейс между управляющими выходами контроллера и инвертором.

Если управление инвертором осуществляется от программируемого контроллера, имеющего выходы с открытым коллектором, при выключении контроллера, из-за разницы потенциалов между источником питания и входами, как показано на рисунке внизу, на инвертор могут поступить ошибочные сигналы управления. Поэтому обеспечьте такой режим выключения питания, чтобы питание контроллера не выключалось, пока подано питание инвертора.

![](_page_9_Figure_8.jpeg)

Используйте в качестве сетевого кабеля витую пару в экране сечением  $0.2 - 1.5$  мм<sup>2</sup> (AWG 24 – 16). Сечение кабеля выбирайте в зависимости от расстояния между устройствами в соответствии с таблицей внизу. Внутри одной сети используйте кабеля одного сечения и типа. Рекомендации по сетевому кабелю RS485

![](_page_9_Picture_85.jpeg)

- Снимите изоляцию провода примерно на 6 мм (7 мм для терминалов FLA, FLB, FLC) от конца.
- Используйте шлицевую отвертку с плоским лезвием 3,5 х 0,6 мм.
- Усилие затяжки винтов терминалов 0,5 Нм.

#### 5.5 Подключение кабеля связи RS485.

При подключении кабелей к блоку терминалов руководствуйтесь также предыдущими разделами.

- Не подключайте экран к клеммам заземления силовой цепи.
- Укладывайте кабель связи на расстоянии не менее 20 см. от силовых проводников.
- Пример подключения для 4-проводной связи
- Кабель витая пара в экране

![](_page_10_Figure_8.jpeg)

• Пример подключения для 2-проводной связи

![](_page_10_Figure_10.jpeg)

![](_page_10_Figure_11.jpeg)

При реализации 2-проводной сети соедините между собой два терминала TXA-RXA, TXB-RXB и SG-CC на терминалах платы конвертора. При этом возможно подключение, показанное на рисунке ниже.

![](_page_10_Figure_13.jpeg)

\* Поскольку количество и обозначение терминалов головного компьютера отличаются у разных моделей, перед подключениями внимательно изучите их руководства пользователя.

## 6. Параметры связи

![](_page_11_Picture_66.jpeg)

\*Детали настройки см. в руководстве пользователя на VF-S11 и руководстве пользователя по функциям связи для VF-S11.

## 7. Технические характеристики

![](_page_11_Picture_67.jpeg)

## 8. Гарантийные обязательства

ТОЅНІВА предоставляет гарантию на изделие при соблюдении покупателем следующих условий:

- 1. Если и когда неисправность проявляется на правильно установленном и подключенном конверторе по причине дефектов при разработке, сборке или производстве по вине нашей фирмы, любая деталь, пришедшая в негодность или сломавшаяся в течение 12 месяцев со дня покупки, будет отремонтирована или заменена бесплатно.
- 2. Эта гарантия касается только представленного конвертора связи RS485.
- 3. Во всех перечисленных ниже случаях ремонт и замена осуществляются за счёт покупателя даже во время гарантийного срока:
	- Повреждение и выход из строя из-за неправильного обращения и использования или неправомочного ремонта или модификаций устройства.
	- Повреждение и выход из строя из-за падения устройства или других несчастных случаев во время транспортировки.
	- Повреждение и выход из строя из-за пожара, солёной воды или ветра, коррозийных газов, землетрясений, штормов или наводнений, удара молний, аномального напряжения или других природных катаклизмов.
	- Повреждение и выход из строя из-за использования устройства не по назначению.